**Update\_2\_0\_205**

## **Clinical Reminders**

# **VA-MISC Update 14**

## **Install Guide**

**June 2021**

Product Development Office of Information Technology Department of Veterans Affairs

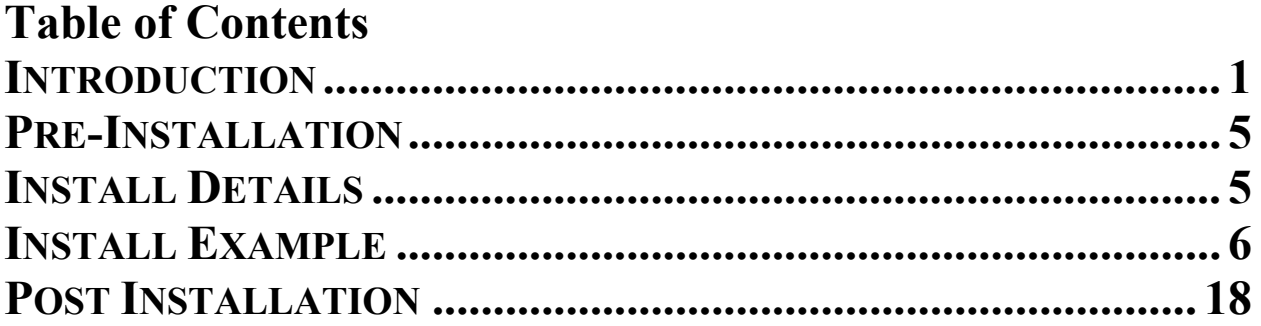

## <span id="page-2-0"></span>**Introduction**

This update contains several minor spelling corrections and other changes to existing clinical reminder content, a full list of the changes can be found here:

### **[MISC\\_UPDATE\\_14\\_CHANGES](https://vaww.va.gov/reminders/docs/MISC_UPDATE_14_CHANGES.pdf)**

**UPDATE\_2\_0\_205 contains 1 Reminder Exchange entry:**  UPDATE\_2\_0\_205 VA-MISC UPDATE 14

**The exchange file contains the following components:**

#### **GMRV VITAL TYPE**

BLOOD PRESSURE

#### **TIU TEMPLATE FIELD**

BLANK TEXT FIELD FOR DIALOGS WORD PROCESSING 10-2-02 VA-TELE URGENT CRISIS LINE TEXT (MAX=120 CHARACTERS) IC/BLANK LINE 74 CHARACTERS T DIALOG USE WORD 2 LINES WORDFLD\_EDIT\_50REQ CHECK ALL THAT APPLY3 BLANK (1)SPACE ACP-GV INDIVID  $BLANK(2)$ WORD 2 LINES RQ ACP-GV INSTRUCTIONS WORKSHEET ACP-GV INTRO VA-ONC PW SCRIPT VA-PHP WHOLE HEALTH LIBRARY URL

#### **HEALTH FACTORS**

VA-REMINDER UPDATES [C] VA-UPDATE\_2\_0\_205 HYPERTENSION [C] TELE URGENT CARE [C] TELE URGENT TYPE PHONE HF TELE URGENT TYPE VIDEO HF TELE URGENT PLAN NEAREST ER HF TELE URGENT PLAN URGENT CARE HF TELE URGENT PLAN LESS THAN 72 HRS HF TELE URGENT PLAN PACT HF TELE URGENT PLAN TELE URGENT HF

TELE URGENT RFR OTHER HF TELE URGENT RFR EYE HF TELE URGENT RFR CV HF TELE URGENT RFR NEURO HF TELE URGENT RFR URINARY HF TELE URGENT RFR GI HF TELE URGENT RFR SKIN HF TELE URGENT RFR ENT HF TELE URGENT RFR MUSCULO HF VA-MH-RRTP [C] VA-MH-RRTP PTSD CC OTHER VA-MH-RRTP PTSD CC NONVA RRTP VA-MH-RRTP PTSD CC NONVA INPT VA-MH-RRTP PTSD CC NONVA OUTPT VA-MH-RRTP PTSD CC VET CENT VA-MH-RRTP PTSD CC VA WH PAP SMEAR [C] WH ORDER COLPOSCOPY HF WH ORDER REPEAT PAP HF VA-SOCIAL WORK ACP [C] VA-ACP GV SUPPORT PERSON: FRIEND VA-ACP GV SUPPORT PERSON: TRUSTED OTHER VA-ACP GV SUPPORT PERSON: GRANDCHILD VA-ACP GV SUPPORT PERSON: GRANDPARENT VA-ACP GV SUPPORT PERSON: SIBLING VA-ACP GV SUPPORT PERSON: PARENT VA-ACP GV SUPPORT PERSON: ADULT CHILD VA-ACP GV SUPPORT PERSON: SPOUSE VA-ACP GV SUPPORT PERSON: NONE VA-ACP GV ATTEND COL OTHER VA-ACP GV ATTEND COL WHOLE HEALTH VA-ACP GV ATTEND COL CAREGIVER VA-ACP GV ATTEND INDIVIDUAL VA-ACP GV ATTEND CREATED BY STAFF VA-ACP GV ATTEND ESTABLISHED GROUP REMINDER FACTORS [C] ACP GV ATTEND TELEPHONIC GROUP ACP GV ATTEND TELEHEALTH CVT VA-ACP GV ATTEND VA-VIRTUAL MED CENTER ACP GV ATTEND TELEHEALTH VA VIDEO VA-ACP GV ATTEND IN PERSON VA-ACP GV POST Q11-NOT ANSWERED VA-ACP GV POST Q11-DEFINITELY WILL VA-ACP GV POST Q11-PROBABLY WILL VA-ACP GV POST Q11-NOT SURE VA-ACP GV POST Q11-PROBABLY WILL NOT

VA-ACP GV POST Q11-DEFINITELY WILL NOT VA-ACP GV POST Q9-NOT ANSWERED VA-ACP GV POST Q9-OTHER VA-ACP GV POST Q9-NEED TIME TO THINK VA-ACP GV POST Q9-UPDATE ADV DIR VA-ACP GV POST Q9-LEARN VA-ACP GV POST Q9-UNCLEAR GOALS VA-ACP GV POST Q9-FILE COPY VA-ACP GV POST Q9-NON-FAMILY VA-ACP GV POST Q9-HEALTHCARE PROVIDER VA-ACP GV POST Q9-FAMILY TALK VA-ACP GV POST Q9-COMPLETE VA-ACP GV POST Q9-CHECK CURRENT ADV DIR VA-ACP GV POST Q8-KNOWLEDGE/NOT ANSWERED VA-ACP GV POST Q8-KNOWLEDGE/EXTREMELY VA-ACP GV POST Q8-KNOWLEDGE/QUITE A BIT VA-ACP GV POST Q8-KNOWLEDGE/MODERATELY VA-ACP GV POST Q8-KNOWLEDGE/A LIT BIT VA-ACP GV POST Q8-KNOWLEDGE/NOT AT ALL VA-ACP GV PRE Q7-NOT ANSWERED VA-ACP GV PRE Q7-NO VA-ACP GV PRE Q7-YES VA-ACP GV PRE Q6-NOT ANSWERED VA-ACP GV PRE Q6-NO VA-ACP GV PRE Q6-YES VA-ACP GV PRE Q5-NOT ANSWERED VA-ACP GV PRE Q5-NO VA-ACP GV PRE Q5-YES VA-ACP GV PRE Q4-NOT ANSWERED VA-ACP GV PRE Q4-NO VA-ACP GV PRE Q4-YES VA-ACP GV PRE Q3-NOT ANSWERED VA-ACP GV PRE Q3-NO VA-ACP GV PRE Q3-YES VA-ACP GV PRE Q2-NOT ANSWERED VA-ACP GV PRE Q2-NO VA-ACP GV PRE Q2-YES VA-ACP GV PRE Q1-NOT ANSWERED VA-ACP GV PRE Q1-KNOWLEDGE/QUITE A BIT VA-ACP GV PRE Q1-KNOWLEDGE/EXTREMELY VA-ACP GV PRE Q1-KNOWLEDGE/MODERATELY VA-ACP GV PRE Q1-KNOWLEDGE/A LITTLE BIT VA-ACP GV PRE Q1-KNOWLEDGE/NOT AT ALL VA-ACP GV DONE TELE URGENT CLC REFERRAL TELE URGENT REFERRAL SOURCE OTHER

TELE URGENT VETERAN SELF REFERRAL TELE URGENT CCC RN REFERRAL VA-DIALYSIS NUTRITION [C] VA-DIALYSIS NUTRITION INCREASED NEEDS VA-HEALTH AND WELL BEING [C] VA-WHS - BAA VA-WHS - BFA HTN REFERRED TO DIETICIAN DOMESTIC/INTERPERSONAL VIOLENCE SCREEN [C] VA-IPVAP/A - FORM TEC CP VA-IPVAP/A - FORM TEC PY VA-IPVAP/A - FORM TEC

#### **REMINDER SPONSOR**

OFFICE OF QUALITY & PERFORMANCE VA NATIONAL CENTER FOR HEALTH PROMOTION AND DISEASE PREVENTION (NCP WOMEN VETERANS HEALTH PROGRAM VHA ONCOLOGY

#### **REMINDER TERM**

VA-REMINDER UPDATE\_2\_0\_205

**HEALTH SUMMARY TYPE** PERSONAL HEALTH INVENTORY OBJ

**HEALTH SUMMARY OBJECTS**

PERSONAL HEALTH INVENTORY OBJ (TIU)

#### **TIU DOCUMENT DEFINTION**

PERSONAL HEALTH INVENTORY OBJ VA-WRIISC ACTIVE PROBLEMS ALLERGIES/ADR

#### **REMINDER DIALOG**

VA-GP MISC UPDATE 14

### <span id="page-6-0"></span>**Pre-Installation**

Prior to installing this Update:

- 1. Check your Reminder Exchange Install History (IH) and ensure you have installed the following (previously released) Updates:
	- **UPDATE 2 0 34 VA-WH PAP SMEAR SCREENING**
	- UPDATE\_2\_0\_52 VA-RELATIONSHIP HEALTH AND SAFETY ASSESSMENT
	- **UPDATE 2 0 58 VA-LUNG CANCER DIALOG UPDATES**
	- **UPDATE** 2 0 82 VA-ADVANCE CARE PLANNING
	- UPDATE\_2\_0\_104 VA-MHRRT DIALOG UPDATE<br>UPDATE\_2\_0\_108 VA-DIALYSIS NUTRITION AS
	- UPDATE\_2\_0\_108 VA-DIALYSIS NUTRITION ASSESSMENT
	- **UPDATE 2 0 114 VA-MISCELLANEOUS UPDATE 11**
	- **UPDATE 2 0 158 VA-TELE URGENT CARE**
	- UPDATE\_2\_0\_162 VA-PERSONAL HEALTH INVENTORY<br>UPDATE\_2\_0\_166 VA-HYPERTENSION REMINDER UPDA
	- UPDATE\_2\_0\_166 VA-HYPERTENSION REMINDER UPDATE
	- $\bullet$  UPDATE\_2\_0\_176 VA-ONCOLOGY LUNG AND PROSTATE MOLECULAR TESTING  $\bullet$  IIPDATE\_2\_0\_178 VA-MISCELLANEOUS UPDATE\_13
	- UPDATE\_2\_0\_178 VA-MISCELLANEOUS UPDATE 13
	- **UPDATE 2 0 191 VA-OSTEOPOROSIS SCREENING**
- 2. Inquire/Print (INQ) the following ELEMENTS to capture/save the objects embedded in each. When you reach the Post-Installation steps, you can use the saved inquiry to add the objects back into each ELEMENT.
	- VAL-TELE URGENT PROBLEM LIST
	- **VAL-TELE URGENT ALLERGIES**
	- **VAL-TELE URGENT ACTIVE MEDS**
	- **VAL-TELE URGENT DEMOGRAPHICS**
- 3. Inquire/Print (INQ) the following ELEMENTS to capture/save the local orders mapped in each. When you reach the Post-Installation steps, you can use the saved inquiry to add the orders back into each ELEMENT.
	- VA-WH OR PAP SMEAR REPEAT OUTPATIENT
	- VA-WH OR COLPOSCOPY OUTPATIENT
	- VA-HBV OI IMMUNIZATION
	- VA-HBV OI SEROLOGIC PANEL
	- VA-HF HTN REFERRAL DIETICIAN

### <span id="page-6-1"></span>**Install Details**

This update is being distributed as a web host file. The address for the host file is: **https://vaww.va.gov/reminders/docs/UPDATE\_2\_0\_205.PRD**

The file will be installed using Reminder Exchange, programmer access is not required.

Installation:

 $https://$ 

============== This update can be loaded with users on the system. Installation will take less than 20 minutes.

## <span id="page-7-0"></span>**Install Example**

To Load the Web Host File. Navigate to Reminder exchange in Vista

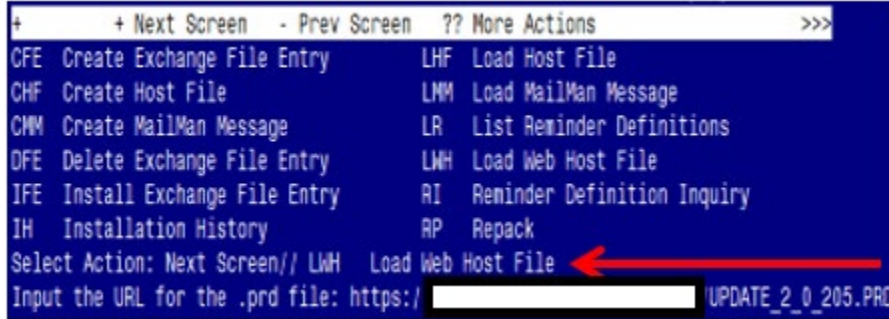

At the **Select Action:** prompt, enter **LWH** for Load Web Host File At the **Input the url for the .prd file:** prompt, type the following web address: **https://vaww.va.gov/reminders/docs/UPDATE\_2\_0\_205.PRD**

You should see a message at the top of your screen that the file successfully loaded.

/UPDATE 2 0 205.PRD successfully loaded.

Search for and locate the reminder exchange entry titled UPDATE 2 0 205 VA-MISC UPDATE 14.

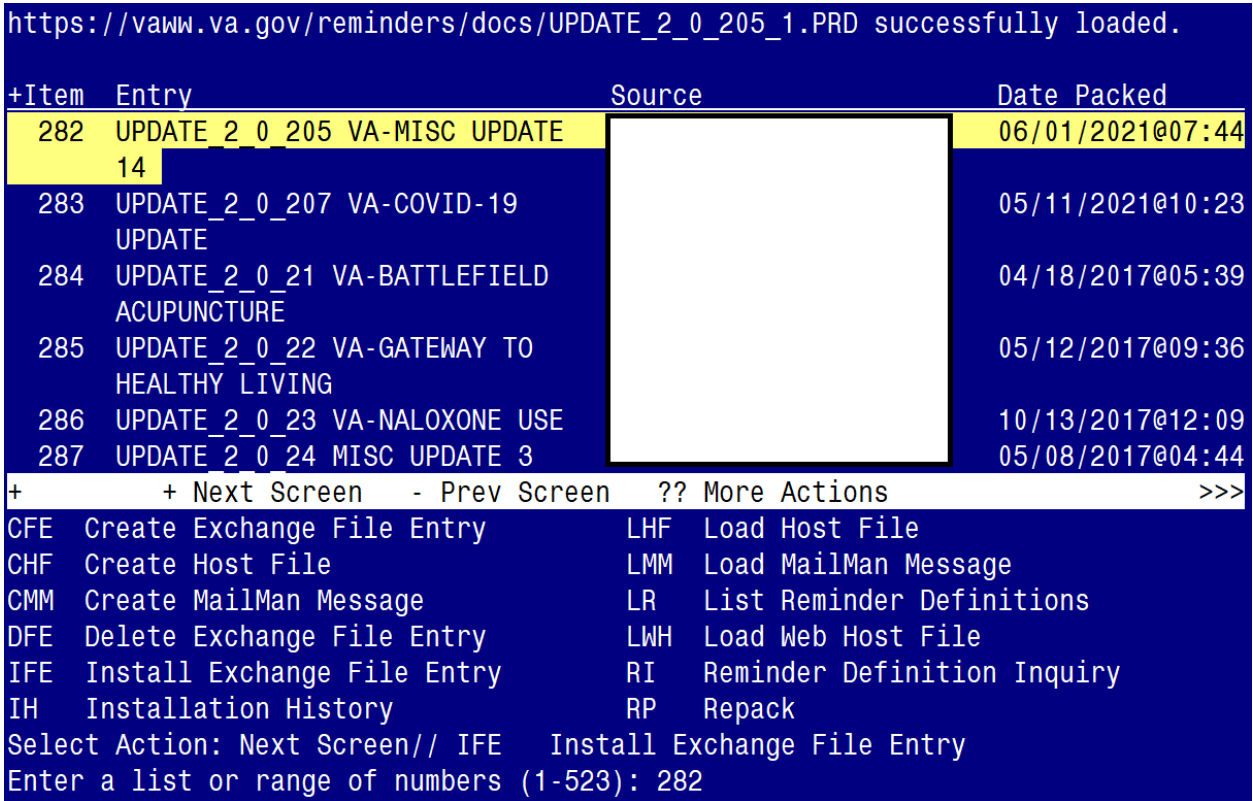

At the **Select Action** prompt, enter **IFE** for Install Exchange File Entry

Enter the number that corresponds with your entry titled **UPDATE\_2\_0\_205 VA-MISC UPDATE 14** *(in this example it is entry 282, it will vary by site).* The exchange file date should be 06/02/2021@07:44.

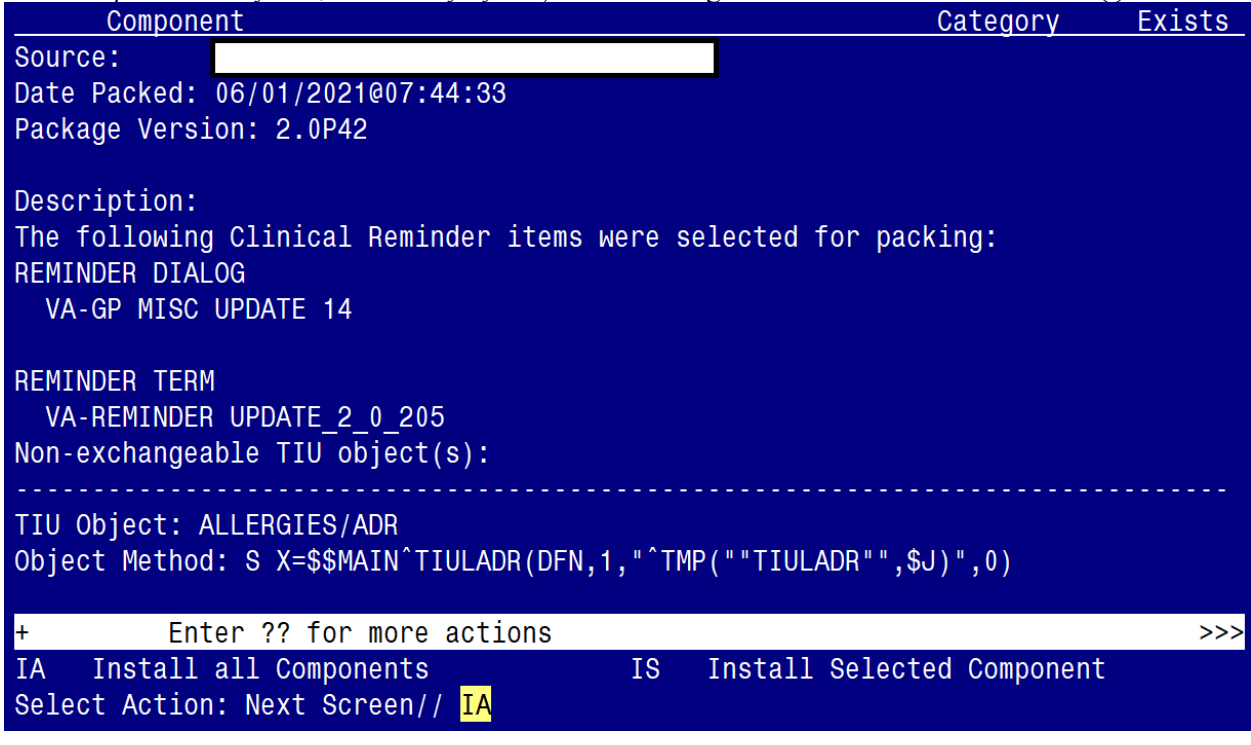

At the **Select Action** prompt, type **IA** for Install all Components and hit enter. Select Action: Next Screen// **IA** Install all Components

You may (or MAY NOT) be prompted to address the following components:

The following highlighted colors are to guide you on which option to choose:

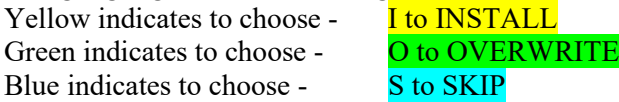

Note: If you are presented a component NOT outlined in the item-list below, select S to SKIP

TIU TEMPLATE FIELD entry named VA-ONC PW SCRIPT already exists but the packed component is different, what do you want to do?

Select one of the following:

- C Create a new entry by copying to a new name
- O Overwrite the current entry
- U Update
- Q Quit the install
- S Skip, do not install this entry

Enter response: O// Overwrite the current entry Are you sure you want to overwrite? N// Y

TIU TEMPLATE FIELD entry named VA-PHP WHOLE HEALTH LIBRARY URL already exists but the packed component is different, what do you want to do?

Select one of the following:

- C Create a new entry by copying to a new name
- O Overwrite the current entry
- U Update
- Q Quit the install
- S Skip, do not install this entry

Enter response: O// Overwrite the current entry Are you sure you want to overwrite? N// Y

HEALTH FACTORS entry named VA-REMINDER UPDATES [C] already exists but the packed component is different, what do you want to do?

- C Create a new entry by copying to a new name
- O Overwrite the current entry
- U Update
- Q Quit the install<br>S Skin do not inst
- Skip, do not install this entry

Enter response: O// Overwrite the current entry Are you sure you want to overwrite? N// Y

HEALTH FACTORS entry VA-UPDATE 2 0 205 is NEW, what do you want to do?

Select one of the following:

- C Create a new entry by copying to a new name
- I Install
- Q Quit the install
- S Skip, do not install this entry

Enter response:  $\frac{I}{I}$  Install.

HEALTH FACTORS entry named HTN SELF-RECORDED BP already exists but the packed component is different, what do you want to do?

Select one of the following:

- C Create a new entry by copying to a new name
- O Overwrite the current entry
- U Update
- Q Quit the install
- S Skip, do not install this entry

Enter response: O// Skip, do not install this entry.................

HEALTH FACTORS entry named VA-MH-RRTP [C] already exists but the packed component is different, what do you want to do?

- C Create a new entry by copying to a new name
- O Overwrite the current entry
- U Update
- Q Quit the install
- S Skip, do not install this entry

Enter response:  $O//$  Skip, do not install this entry

HEALTH FACTORS entry VA-MH-RRTP PTSD CC OTHER is NEW, what do you want to do?

Select one of the following:

- C Create a new entry by copying to a new name
- I Install
- Q Quit the install
- S Skip, do not install this entry

Enter response: I// nstall

HEALTH FACTORS entry VA-MH-RRTP PTSD CC NONVA RRTP is NEW, what do you want to do?

Select one of the following:

- C Create a new entry by copying to a new name
- I Install
- Q Quit the install
- S Skip, do not install this entry

Enter response:  $\frac{I}{I}$  nstall

HEALTH FACTORS entry VA-MH-RRTP PTSD CC NONVA INPT is NEW, what do you want to do?

Select one of the following:

- C Create a new entry by copying to a new name
- I Install
- Q Quit the install
- S Skip, do not install this entry

Enter response:  $\frac{I}{I}$  nstall

HEALTH FACTORS entry VA-MH-RRTP PTSD CC NONVA OUTPT is NEW, what do you want to do?

Select one of the following:

- C Create a new entry by copying to a new name
- I Install
- Q Quit the install
- S Skip, do not install this entry

Enter response:  $\frac{I}{I}$  nstall

HEALTH FACTORS entry VA-MH-RRTP PTSD CC NONVA OUTPT is NEW, what do you want to do?

Select one of the following:

- C Create a new entry by copying to a new name
- I Install
- Q Quit the install
- S Skip, do not install this entry

Enter response:  $\frac{I}{I}$  nstall

HEALTH FACTORS entry VA-MH-RRTP PTSD CC VA is NEW, what do you want to do?

Select one of the following:

- C Create a new entry by copying to a new name
- I Install
- Q Quit the install
- S Skip, do not install this entry

Enter response:  $\frac{V}{I}$  nstall

HEALTH FACTORS entry named VA-SOCIAL WORK ACP [C] already exists but the packed component is different, what do you want to do?

Select one of the following:

- C Create a new entry by copying to a new name
- O Overwrite the current entry
- U Update
- Q Quit the install
- S Skip, do not install this entry

Enter response: O// Skip, do not install this entry........

HEALTH FACTORS entry VA-ACP GV ATTEND COL OTHER is NEW, what do you want to do?

- C Create a new entry by copying to a new name
- I Install
- Q Quit the install
- S Skip, do not install this entry

Enter response: **I**// nstall

HEALTH FACTORS entry VA-ACP GV ATTEND COL WHOLE HEALTH is NEW, what do you want to do?

Select one of the following:

- C Create a new entry by copying to a new name
- I Install
- Q Quit the install
- S Skip, do not install this entry

Enter response:  $\frac{I}{I}$  nstall

HEALTH FACTORS entry VA-ACP GV ATTEND COL CAREGIVER is NEW, what do you want to do?

Select one of the following:

- C Create a new entry by copying to a new name
- I Install
- Q Quit the install
- S Skip, do not install this entry

Enter response: **I**// nstall

HEALTH FACTORS entry ACP GV ATTEND TELEPHONIC GROUP is NEW, what do you want to do?

Select one of the following:

- C Create a new entry by copying to a new name
- I Install
- Q Quit the install
- S Skip, do not install this entry

Enter response:  $\frac{I}{I}$  nstall

HEALTH FACTORS entry ACP GV ATTEND TELEHEALTH CVT is NEW, what do you want to do?

Select one of the following:

- C Create a new entry by copying to a new name
- I Install
- Q Quit the install
- S Skip, do not install this entry

Enter response:  $\frac{I}{I}$  nstall

HEALTH FACTORS entry ACP GV ATTEND TELEHEALTH VA VIDEO is NEW, what do you want to do?

Select one of the following:

- C Create a new entry by copying to a new name
- I Install
- Q Quit the install
- S Skip, do not install this entry

Enter response:  $\frac{I}{I}$  nstall

HEALTH FACTORS entry TELE URGENT CLC REFERRAL is NEW, what do you want to do?

Select one of the following:

- C Create a new entry by copying to a new name
- I Install
- Q Quit the install
- S Skip, do not install this entry

Enter response:  $\frac{V}{I}$  nstall

HEALTH FACTORS entry VA-WHS - BAA is NEW, what do you want to do?

Select one of the following:

- C Create a new entry by copying to a new name
- I Install
- Q Quit the install
- S Skip, do not install this entry

Enter response:  $\frac{I}{I}$  nstall

HEALTH FACTORS entry named HTN REFERRED TO DIETICIAN already exists but the packed component is different, what do you want to do?

- C Create a new entry by copying to a new name
- O Overwrite the current entry
- U Update
- Q Quit the install
- S Skip, do not install this entry

Enter response:  $O//$  Skip, do not install this entry

HEALTH FACTORS entry named VA-IPVAP/A - FORM TEC CP already exists but the packed component is different, what do you want to do?

Select one of the following:

- C Create a new entry by copying to a new name
- O Overwrite the current entry
- U Update
- Q Quit the install
- S Skip, do not install this entry

Enter response:  $O//$  Skip, do not install this entry

HEALTH FACTORS entry named VA-IPVAP/A - FORM TEC PY already exists but the packed component is different, what do you want to do?

Select one of the following:

- C Create a new entry by copying to a new name
- O Overwrite the current entry
- U Update
- Q Quit the install
- S Skip, do not install this entry

Enter response:  $O//$  Skip, do not install this entry

HEALTH FACTORS entry named VA-IPVAP/A - FORM TEC already exists but the packed component is different, what do you want to do?

Select one of the following:

- C Create a new entry by copying to a new name
- O Overwrite the current entry
- U Update
- Q Quit the install
- S Skip, do not install this entry

Enter response:  $O//$  Skip, do not install this entry

REMINDER TERM entry VA-REMINDER UPDATE 2 0 205 is NEW, what do you want to do?

- C Create a new entry by copying to a new name
- I Install
- Q Quit the install
- S Skip, do not install this entry

Enter response:  $\frac{I}{I}$  nstall

HEALTH SUMMARY TYPE entry named PERSONAL HEALTH INVENTORY OBJ already exists but the packed component is different, what do you want to do?

Select one of the following:

- C Create a new entry by copying to a new name
- O Overwrite the current entry
- U Update
- Q Quit the install
- S Skip, do not install this entry

Enter response: O// Overwrite the current entry Are you sure you want to overwrite? N// Y

HEALTH SUMMARY OBJECTS entry named PERSONAL HEALTH INVENTORY OBJ (TIU) already exists but the packed component is different, what do you want to do?

Select one of the following:

- C Create a new entry by copying to a new name
- O Overwrite the current entry
- U Update
- Q Quit the install
- S Skip, do not install this entry

Enter response: O// verwrite the current entry Are you sure you want to overwrite? N// Y

### **You will be promped to install the dialog component:**

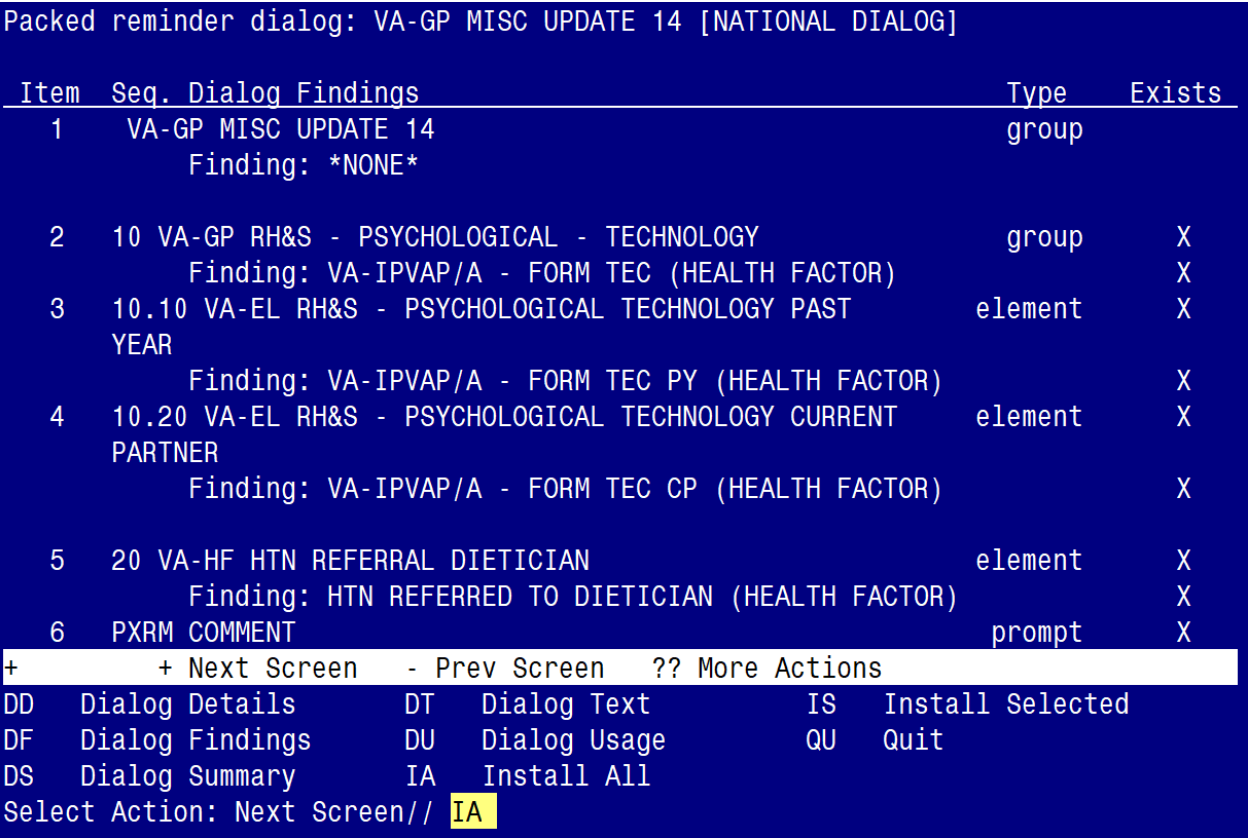

At the **Select Action** prompt, type **IA** to install the dialog – **VA-GP MISC UPDATE 14** Select Action: Next Screen// **IA** Install All Install reminder dialog and all components with no further changes:  $\frac{Y}{\sqrt{2}}$  ES

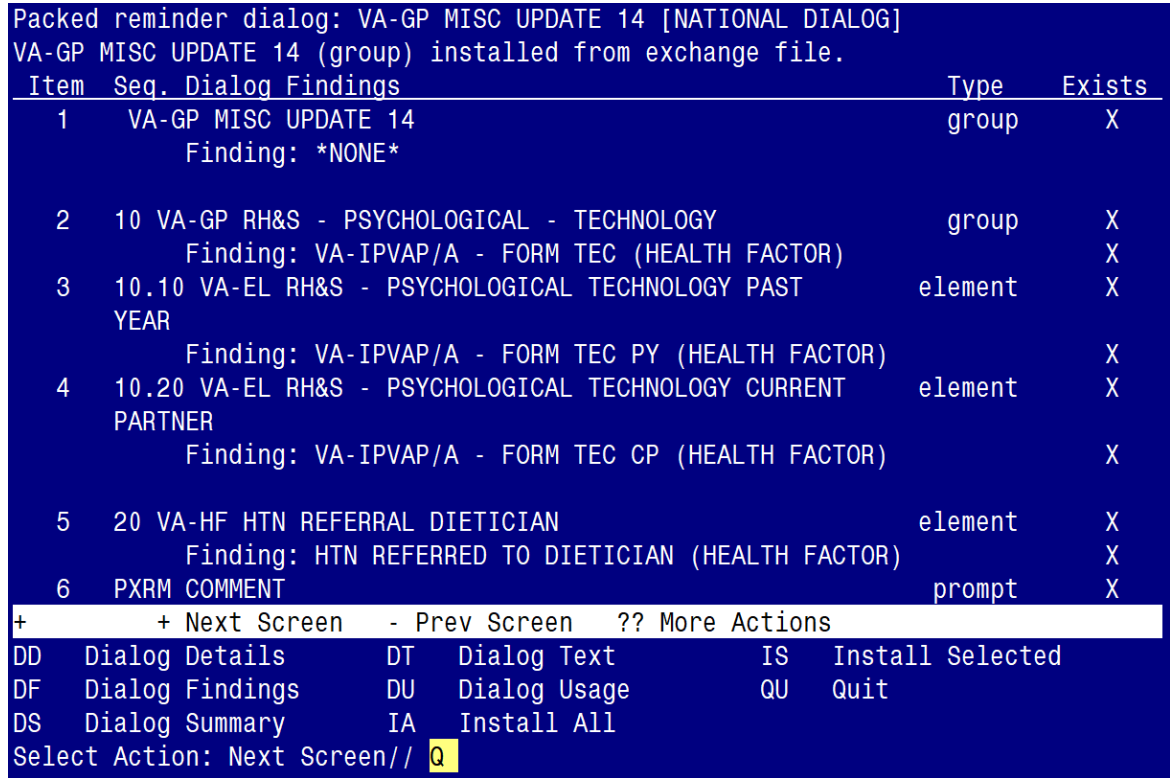

When the dialog has completed installation, you will then be returned to this screen. At the **Select Action** prompt, type **Q.**

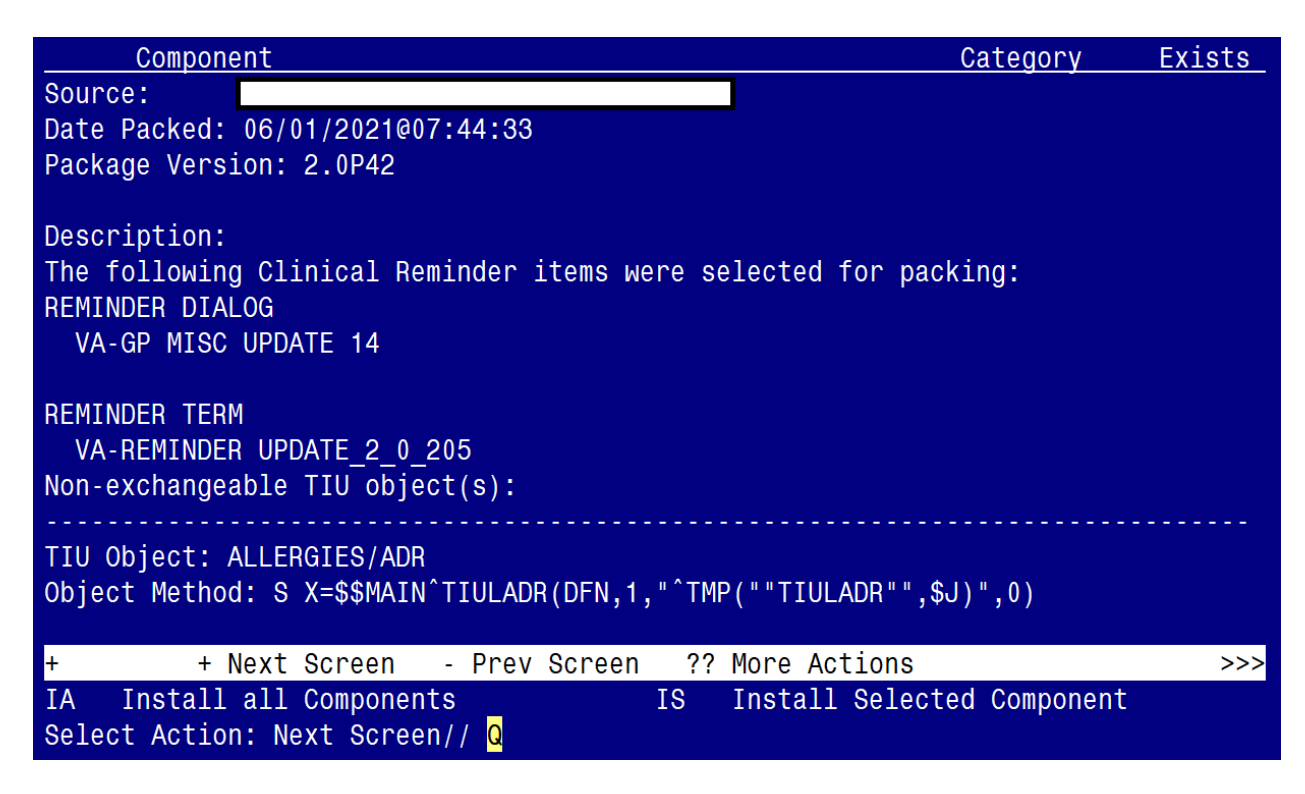

You will be returned to this screen. Type Q to quit.

#### <span id="page-19-0"></span>Install Completed

### **Post Installation**

- **1.** Refer to the Inquire/Print (INQ) you saved during the Pre-Installation steps and edit the following ELEMENTS to add objects back into each ELEMENT.
	- **VAL-TELE URGENT PROBLEM LIST**
	- **VAL-TELE URGENT ALLERGIES**
	- **VAL-TELE URGENT ACTIVE MEDS**
	- **VAL-TELE URGENT DEMOGRAPHICS**
- **2.** Refer to the Inquire/Print (INQ) you saved during the Pre-Installation steps and edit the following ELEMENTS to re-map orders back to the Finding Items within each ELEMENT.
	- **VA-WH OR PAP SMEAR REPEAT OUTPATIENT**
	- **VA-WH OR COLPOSCOPY OUTPATIENT**
	- **VA-HBV OI IMMUNIZATION**
	- **VA-HBV OI SEROLOGIC PANEL**
	- **VA-HF HTN REFERRAL DIETICIAN**
- **3.** Edit the Health Summary Type titled "PERSONAL HEALTH INVENTORY OBJ".
	- a. Add the SPN component
	- b. With MAX occurrence limit of 1
	- c. Add the selection item **PERSONAL HEALTH INVENTORY NOTE**
	- d. (see below for step by steps).

*Step 1 - In VistA, go to the HEALTH SUMMARY MAINTENANCE Menu and select Option 6 – Create/Modify Health Summary Type: (see screenshot below)*

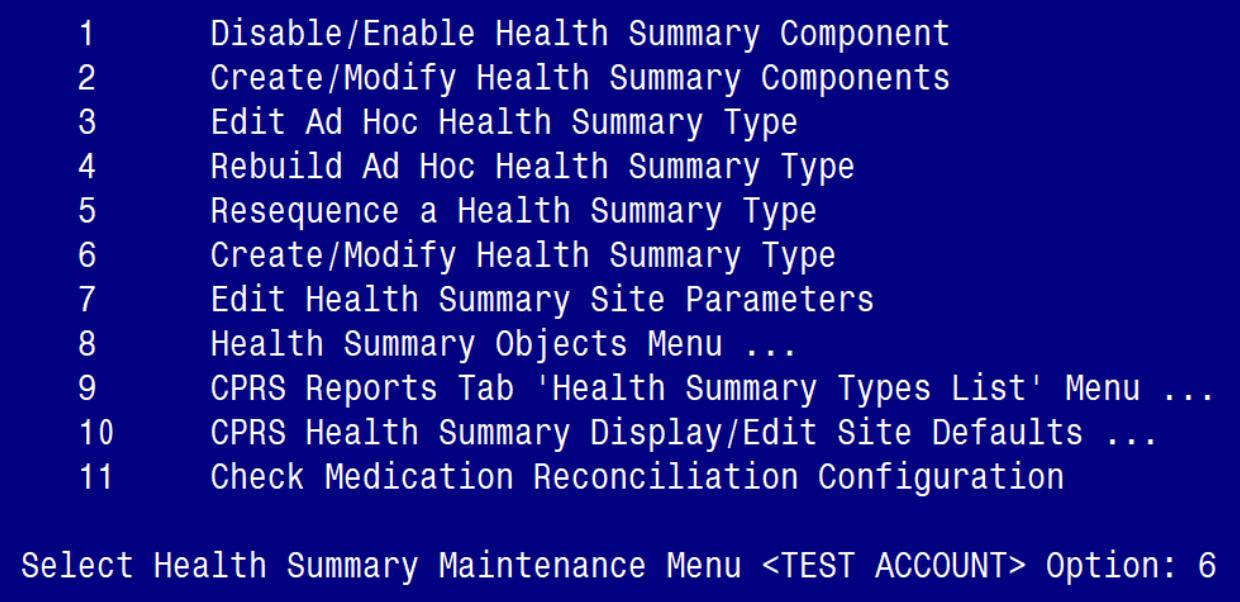

#### *Step 2 – Enter* **PERSONAL HEALTH INVENTORY OBJ** at the "Select Health Summary Type" prompt*: (see screenshot below)*

```
Select Health Summary Type: PERSONAL HEALTH INVENTORY OBJ PERSONAL HEALTH INVEN
TORY OBJ
 Personal Health Inventory Obj (Latest Pers Hlth Inventory)
 OK? YES// Y
```
*Step 3 – Type Y for yes to continue: (see screenshot below)*

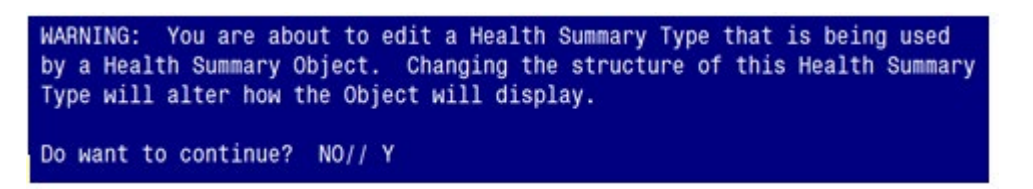

*Step 4 – Press N for no at the question "Do you wish to copy COMPONENTS from an existing Health Summary Type?: (see screenshot below)*

NAME: PERSONAL HEALTH INVENTORY OBJ Replace TITLE: Latest Pers Hlth Inventory Replace SUPPRESS PRINT OF COMPONENTS WITHOUT DATA: yes// SUPPRESS SENSITIVE PRINT DATA: NO SSN// LOCK: OWNER: Do you wish to copy COMPONENTS from an existing Health Summary Type? YES// N

*Step 5 – Type "SPN" at the Select COMPONENT prompt: (see screenshot below)*

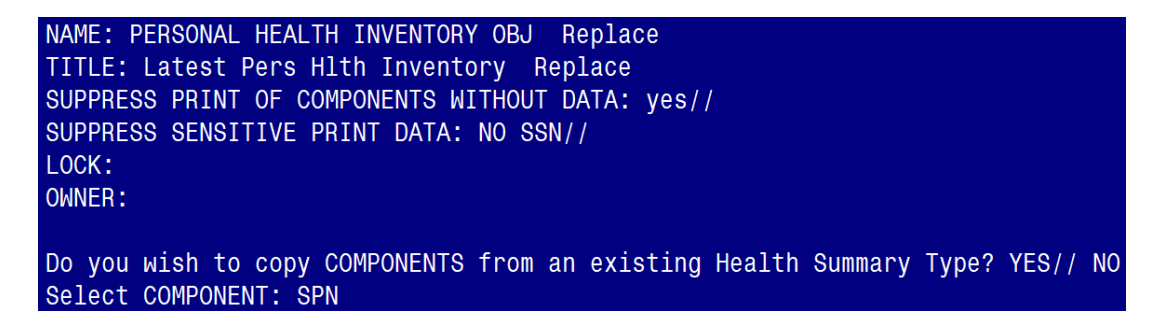

*Step 6– Enter a "1" at the OCCURRENCE LIMIT prompt and type PERSONAL HEALTH INVENTORY NOTE at the "Select SELECTION ITEM" prompt (see screenshot below)*

SUMMARY ORDER: 5// 5 **OCCURRENCE LIMIT: 1** TIME LIMIT: HEADER NAME: Selected Prog Notes// No selection items chosen. Select new items one at a time in the sequence you want them displayed. You may select any number of items. Select SELECTION ITEM: PERSONAL HEALTH INVENTORY NOTE

*Step 7– Hit ENTER on your keyboard when you see "YES//": (see screenshot below)*

Searching for a TIU DOCUMENT DEFINITION PERSONAL HEALTH INVENTORY NOTE **TITLE** Std Title: INTEGRATIVE HEALTH NOTE  $\ldots$  OK? Yes//

*Step 8– Hit ENTER on your keyboard when you see the "Select SELECTION ITEM" prompt, and ENTER again at the "Select COMPONENT" prompt, then type "Y" for yes at the "Do you wish to review the Summary Type structure before continuing?" prompt: (see screenshot below)*

Searching for a TIU DOCUMENT DEFINITION PERSONAL HEALTH INVENTORY NOTE **TITLE** Std Title: INTEGRATIVE HEALTH NOTE  $\ldots$  OK? Yes//  $(Yes)$ Select SELECTION ITEM: Select COMPONENT: Do you wish to review the Summary Type structure before continuing? NO// Y

*Step 9– Confirm the Health Summary Type appears as you see below: (see screenshot below)*

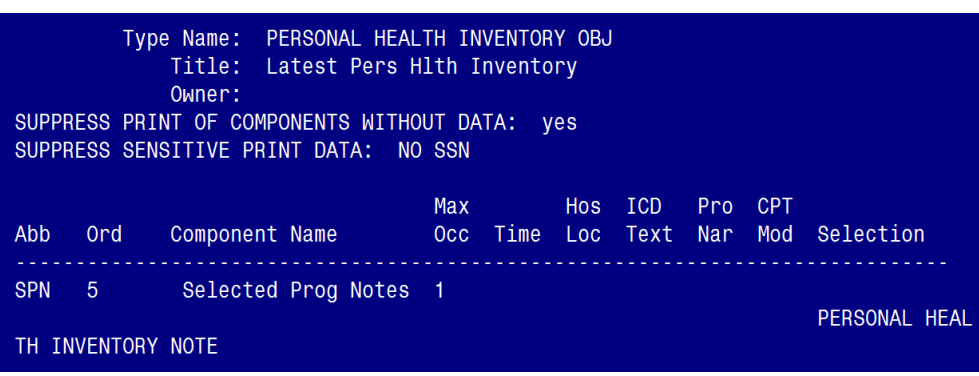

*Step 10– Hit ENTER on your keyboard at the "Select COMPONENT" prompt and ENTER at the "Do you wish to review the Summary Type structure before continuing?": (see screenshot below)*

Select COMPONENT:

Do you wish to review the Summary Type structure before continuing? NO//

*Step 11 – Finished.*